## POD GO INSTRUCTIONS POUR LA MISE À JOUR DU SYSTÈME

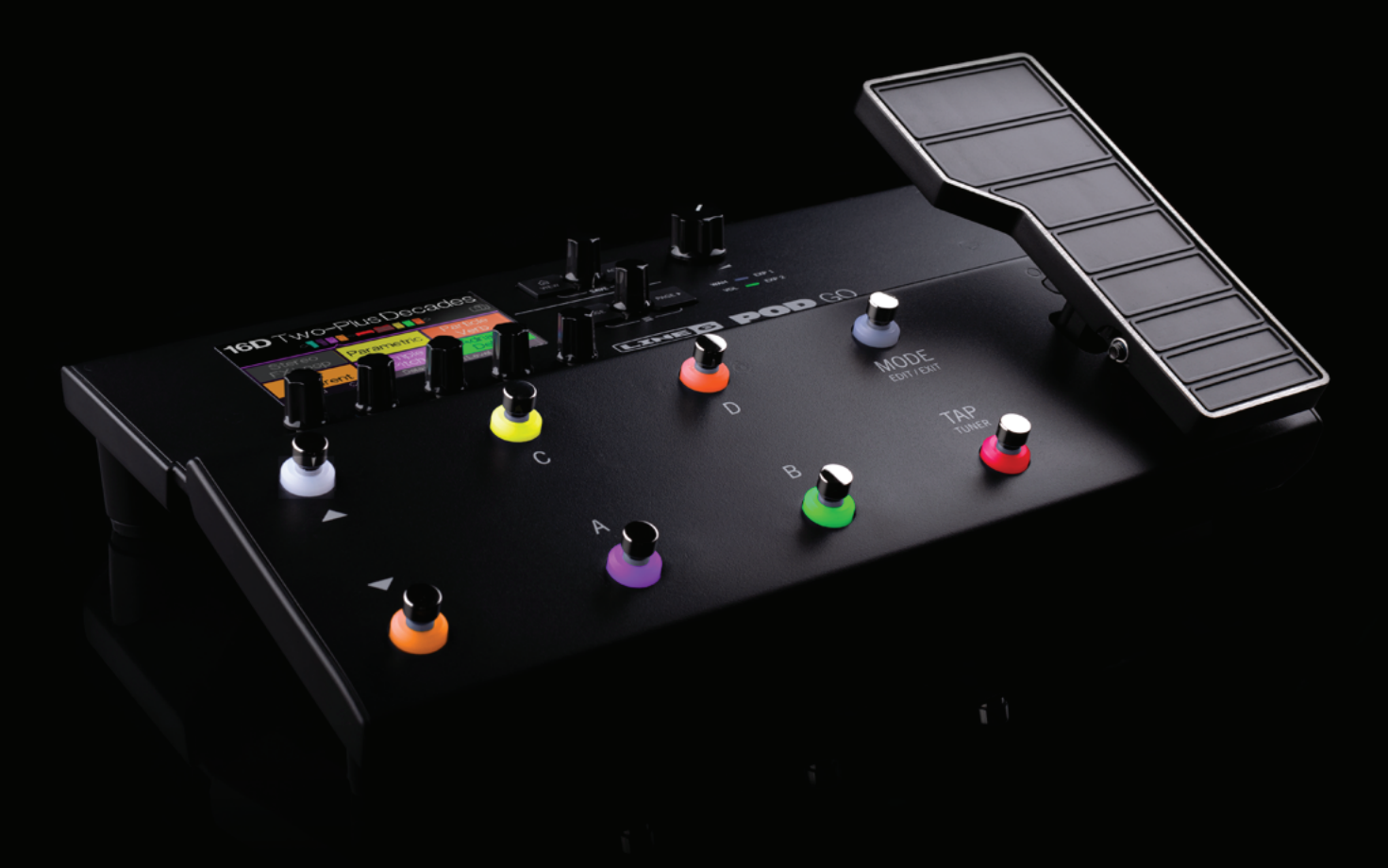

La mise à jour du système de votre processeur POD® Go est très facile. Suivez simplement les instructions suivantes:

- 1. Téléchargez la version la plus récente du logiciel *POD Go Edit* (du site line6.com/software) et installez-la puis branchez le POD Go.
- 2. Accédez à votre compte utilisateur Line 6. *POD Go Edit* vous dit si une mise à jour est disponible.
- 3. Suivez les instructions affichées à l'écran de l'ordinateur et du POD Go.

© 2020 Yamaha Guitar Group, Inc. Tous droits réservés. Line 6 et POD sont des marques commerciales ou déposées de Yamaha Guitar Group, Inc. aux Etats-Unis et/ou dans d'autres pays.